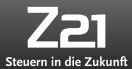

### **Bedienungsanleitung**

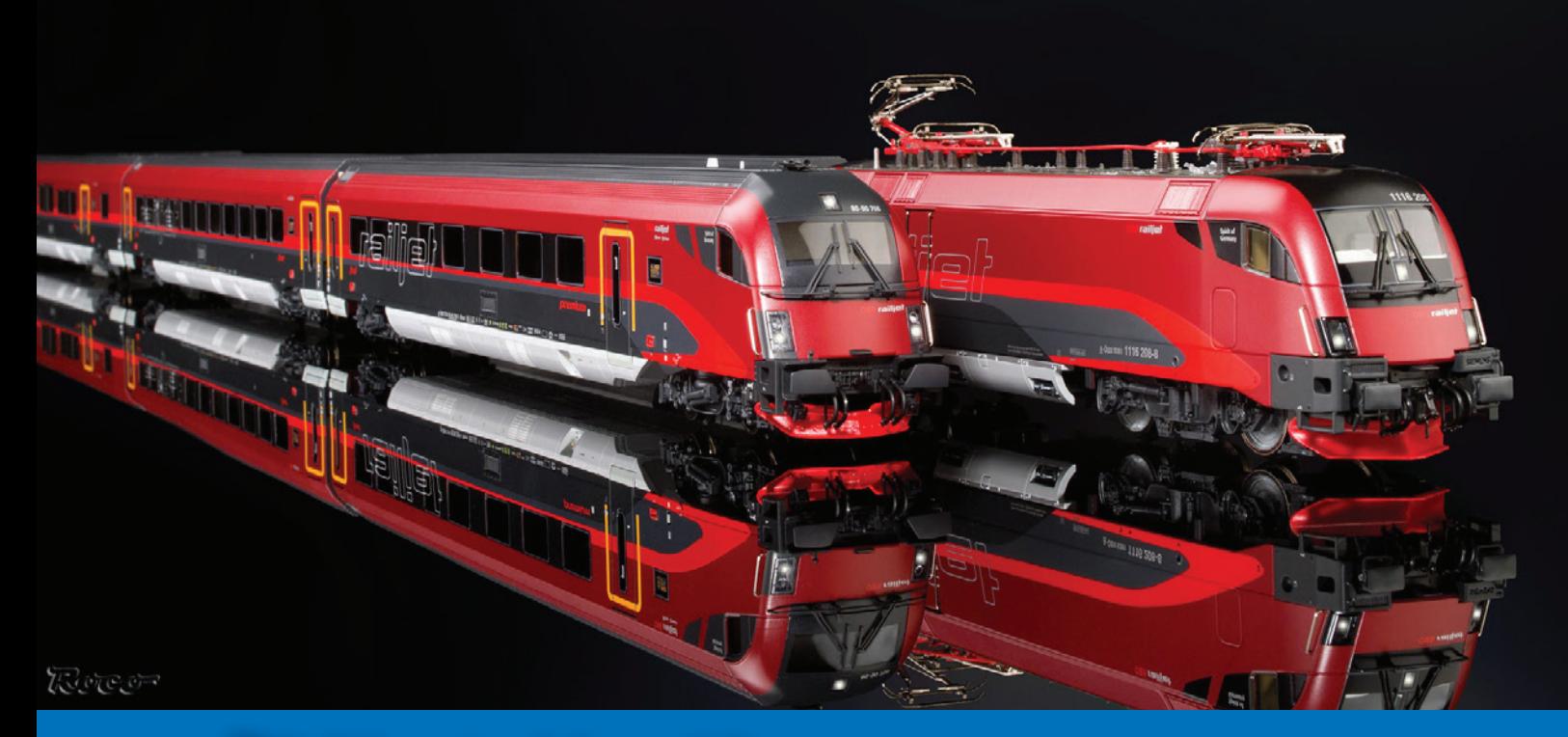

### **Führerstand der 1116 Taurus**

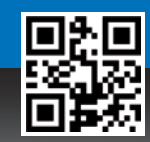

# Herzlich Willkommen im Führerstand der 1116 Taurus

Mit unserem virtuellen Führerstand werden Sie selbst zum Lokführer einer Taurus-Lokomotive. Da sich der virtuelle Führerstand eng am Original orientiert, ist die Bedienung etwas komplexer als der klassische Modellbahntrafo oder die Digitalsteuerung. Aber keine Angst: Lesen Sie sich einfach vor der Bedienung Ihrer Modelllokomotiven mit dem virtuellen Führerstand diese kurze Einführung durch. Viel Vergnügen!

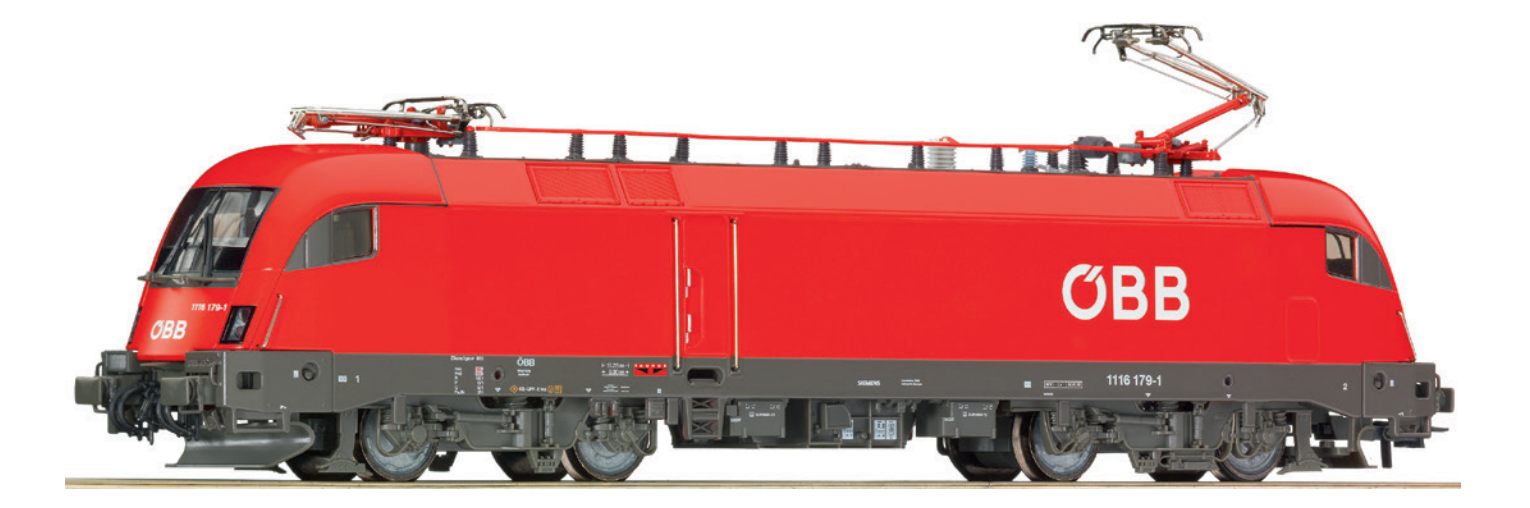

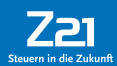

## Allgemeine Hinweise zur Bedienung der Führerstände

- **1.** Schalter, Taster und Hebel bedienen Sie, indem Sie zunächst darauf drücken, bis die Oberansicht erscheint. Dann wechseln Sie die Stellung, ohne dazwischen loszulassen.
- **2.** Um die Details des Führerstandes auf Ihrem Display besser sehen zu können, lassen sich Ausschnitte vergrößern. Legen Sie dazu Daumen und Zeigefinger auf nicht belegte Bildschirmbereiche – etwa die Tischplatte des Führerstandes – und ziehen Sie die Finger ein wenig auseinander.
- **3.** Es ist jederzeit möglich, vom Führerstand zum "normalen" Steuerungspult zu wechseln. Alle getätigten Einstellungen bleiben dabei erhalten. Umgekehrt ist es aber nicht möglich, die im Steuerungspult aktivierten Funktionen in den Führerstand mitzunehmen, da der Führerstand wie beim Vorbild beim Betreten stets in Grundstellung ist. Die Lok bleibt beim Wechsel in den Führerstand daher zunächst stehen. Sie müssen jedes Mal, wenn Sie den Führerstand betreten, alle später aufgelisteten Handgriffe erledigen, um die Lok in Bewegung zu setzen.
- **4.** Über den Punkt "Bild auswählen" fügen Sie ein Bild aus Ihrer Fotobibliothek in das Führerstand-Fenster ein.
- **5.** Über die Funktionstastensymbole in der unteren Reihe lassen sich neben den Führerstandfunktionen auch Lokfunktionen auslösen, die nicht im Führerstand angelegt sind (z. B. Schaffnerpfiff, Bahnhofsansage, etc.)
- **6.** Sie können den Führerstand in der Lokbibliothek Ihren Loks zuordnen und danach die Funktionstasten je nach Bedarf einrichten. Am einfachsten geht das mit den Voreinstellungen (Pre-Settings) für die Funktionstastenordnung. Bitte beachten Sie, dass beim Laden der Voreinstellung die aktuelle Funktionstastenzuordnung überschrieben wird.
- **7.** Sie können jeden Führerstand mehreren Loks zuordnen und dabei für jede Lok eine eigene Funktionstastenzuordnung vornehmen.
- 8. "Hebel/Schalter nach vorne" bedeutet immer: weg vom Lokführer.

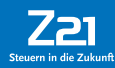

### Quick Start Guide: Fahren und Bremsen

*Jetzt aber los: Schritt für Schritt bringen wir unseren Taurus in Fahrt. (Voreinstellung 1)*

#### **Schritt 1:** *Lösen Sie die kombinierte Luft- und E-Bremse (A), indem Sie den Hebel nach vorne auf "0" schieben.*

Wie das Vorbild besitzt der virtuelle Führerstand eine kombinierte Bremse, sodass Luft und E-Bremse stets gleichzeitig bedient werden. Solange die Bremse nicht auf "o" steht, fährt die Lok nicht los.

#### **Schritt 2:** *Schieben Sie den AFB-Hebel (B) nach vorne.*

Die Taurus-Loks besitzen ein sogenanntes AFB-Steuerungssystem. AFB steht für Automatisches Fahren und Bremsen. Der orange Zeiger im Tachometer (E) zeigt an, auf welche Geschwindigkeit die Lok voreingestellt ist.

#### **Schritt 3:** *Schieben Sie den Zugkraftsteller (C) nach vorne.*

Der Zug setzt sich in Bewegung. Auf der Zugkraftanzeige (D) sehen Sie, welche Beschleunigungkraft in der Lok aktuell wirkt. Je höher der Wert, desto schneller wird der Zug beschleunigen. Die Lok beschleunigt automatisch bis auf die eingestellte Geschwindigkeit und bremst bei Überschreitung, z. B. beim Bergabfahren, automatisch ab.

*Tipp: Die Reihenfolge der Schritte 2 und 3 kann umgekehrt werden.*

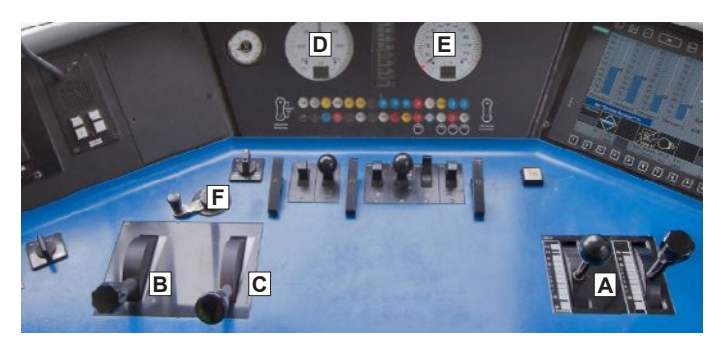

#### **Schritt 4a:** *Bremsen durch Ausrollen*

Um den "Taurus" ausrollen zu lassen, ziehen Sie einfach den AFB-Hebel (B) oder den Zugkraftsteller (C) zurück.

#### **Schritt 4b:** *Aktiv Bremsen mit der Kombi-Bremse (A)*

Wenn Sie die Kombi-Bremse betätigen, wird der Zugkraftsteller deaktiviert. Zum erneuten Beschleunigen muss dann die Bremse gelöst und der Zugkraftsteller erneut von "0" nach vorne geschoben werden. Beim Vorbild nennt man dies "Nullstellungszwang".

#### **Schritt 5:** *Richtungswechsel (F)*

Der Richtungswechsel ist nur im Stillstand möglich.

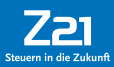

### Die Funktionstasten im Überblick

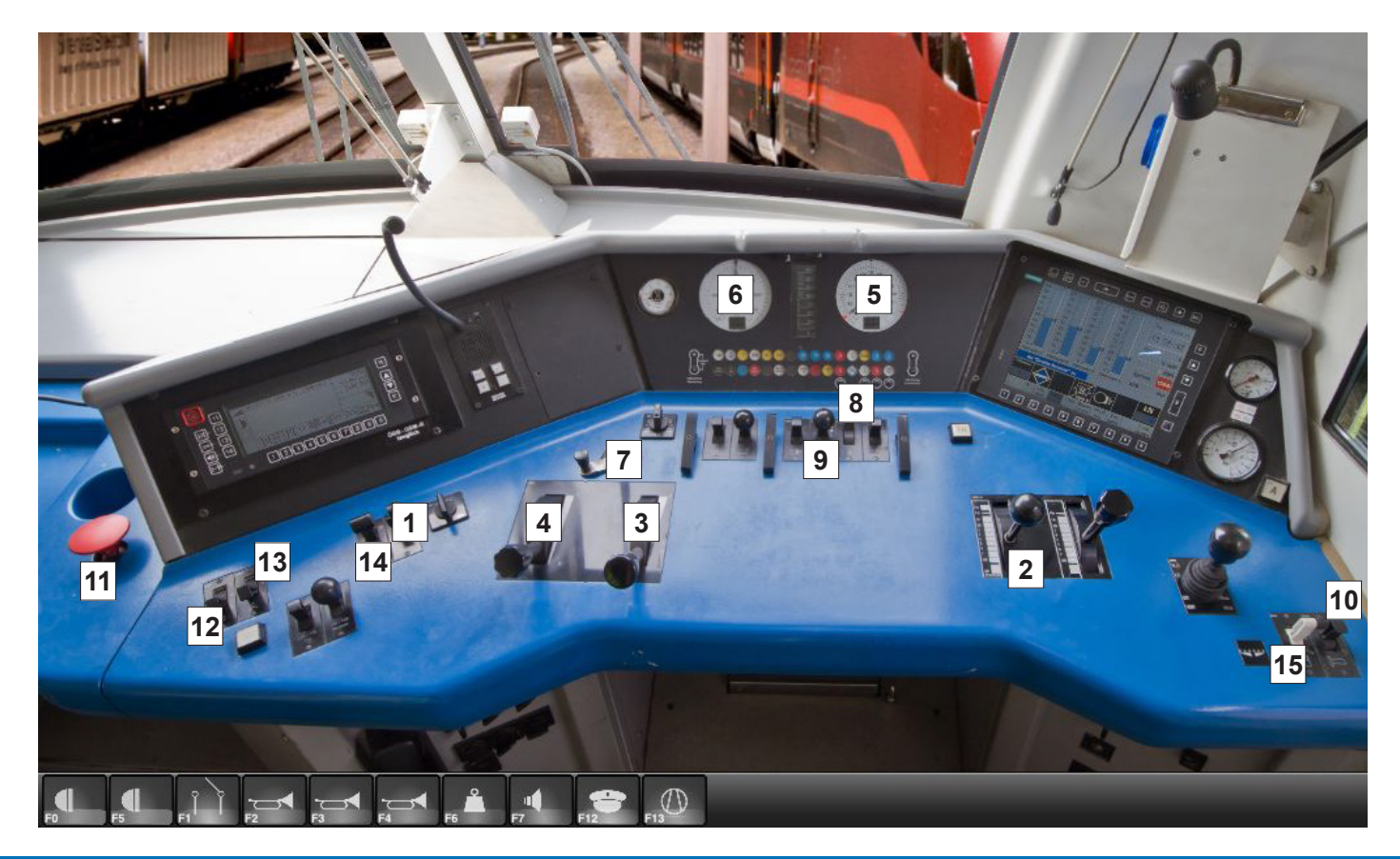

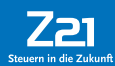

# Die Funktionstasten im Überblick (Forts.)

וכ7 Steuern in die Zukunft

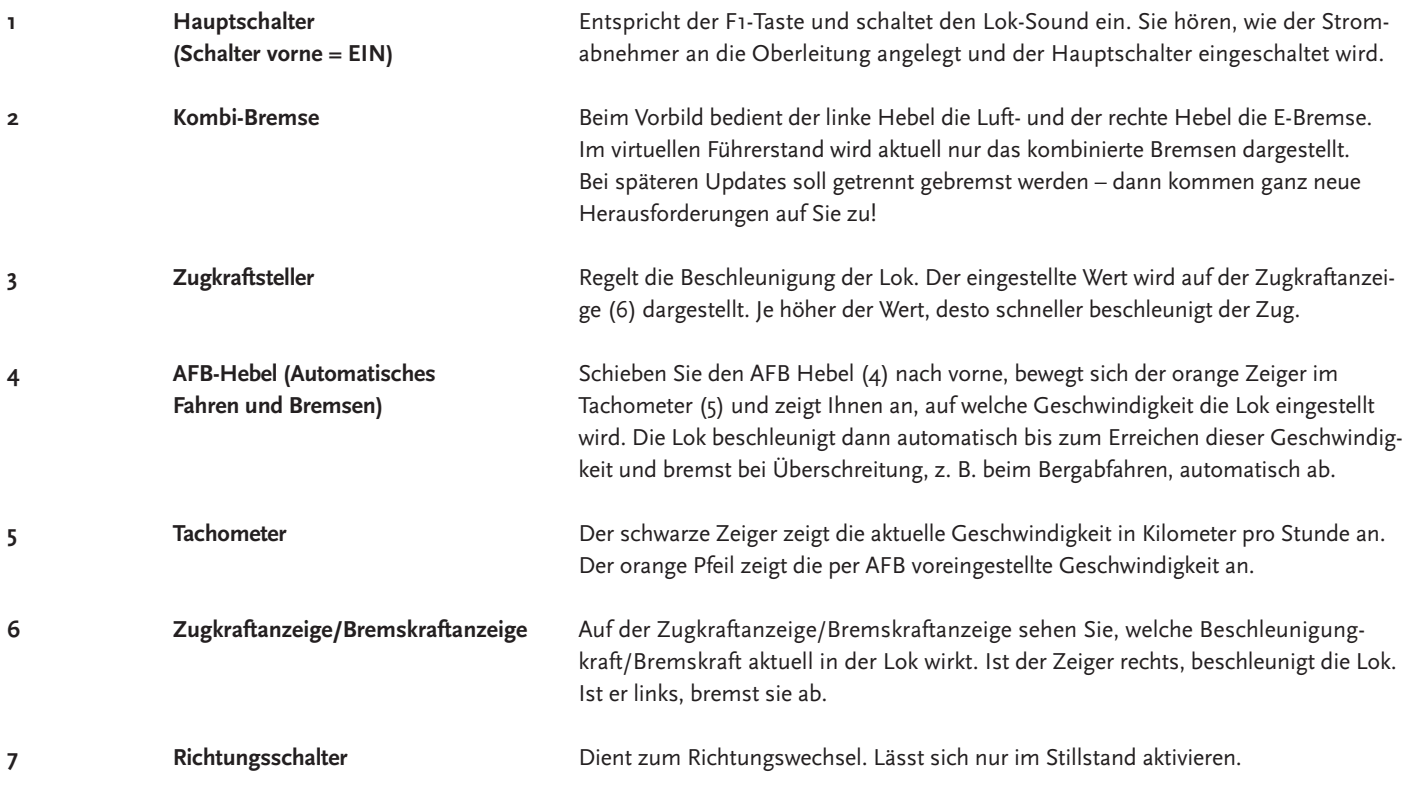

# Die animierten Funktionstasten im Überblick (Forts.)

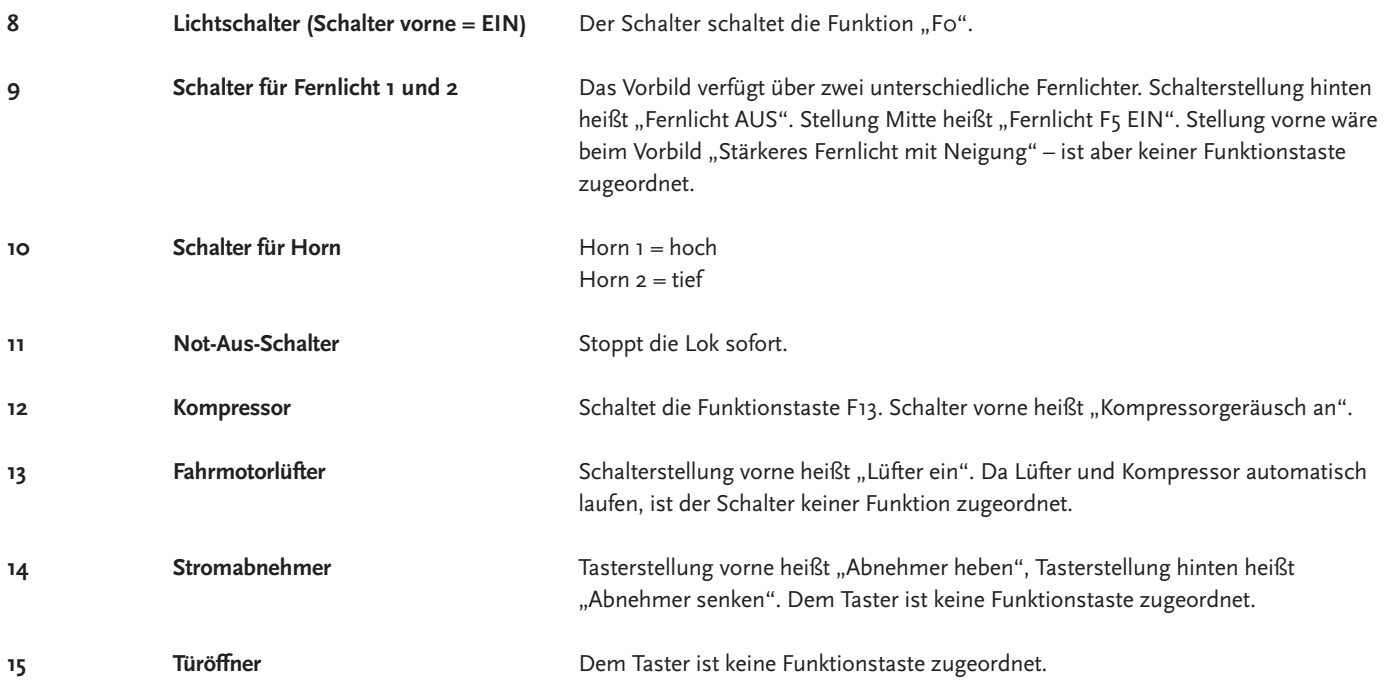

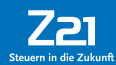

### Schritt 3: Auf- und Abrüsten

Genauso wie eine richtige Lok vor dem Losfahren und teilweise auch beim Richtungswechsel vom Lokführer aufgerüstet werden muss, wird sie nach Beendigung der Fahrt abgerüstet. Da es uns im ersten Schritt für die Bedienung zu kompliziert erscheint, bei jedem Richtungswechsel die Auf- und Abrüstprozedur zu fordern, bevor sich die Lok in Gang setzt, haben wir die Funktionen lediglich optional animiert. Das bedeutet, Sie können, müssen aber nicht auf- und abrüsten.

### **Die Aufrüstschritte im Überblick:**

- **1.** Stromabnehmer heben (Regler 14). Ist keiner Funktionstaste zugeordnet.
- **2.** Hauptschalter einschalten (Regler 1). Schaltet die Funktion F1.
- **3.** Zugspitzenlicht einschalten (Regler 8). Schaltet die F0 (Licht).

### Updates

Um Ihnen bei der vorbildgetreuen Lok-Bedienung künftig noch mehr Möglichkeiten zu bieten, werden wir die virtuellen Führerstände durch Updates regelmäßig erweitern und perfektionieren. Außerdem werden wir künftige Soundprojekte im Führerstand umsetzen, um so eine akustisch noch realistischere Bedienung zu ermöglichen.

Copyrights: Taurus ist eine geschützte Marke der Österreichischen Bundesbahnen und wird hier als Synonym für alle Siemens ES64U2 verwendet.

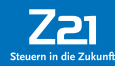